## Het Orton Effect

Deze techniek, ontwikkeld door Michael Orton, bestond erin om een heel scherpe opname te mengen met een opname die opzettelijk vaag en onscherp was. Het resultaat is een dromerige foto.

- 1. Open een foto en dupliceer die onmiddellijk. Je origineel sluit je meteen terug af.
- 2. Maak twee kopieën van je achtergrond en noem de bovenste bleken. Zet de laagmodus voor deze laag op bleken.
- 3. Voeg de twee kopieën samen (selecteer de bovenste en voeg ze samen via laag, verenigen, omlaag laag (ctrl+e)).

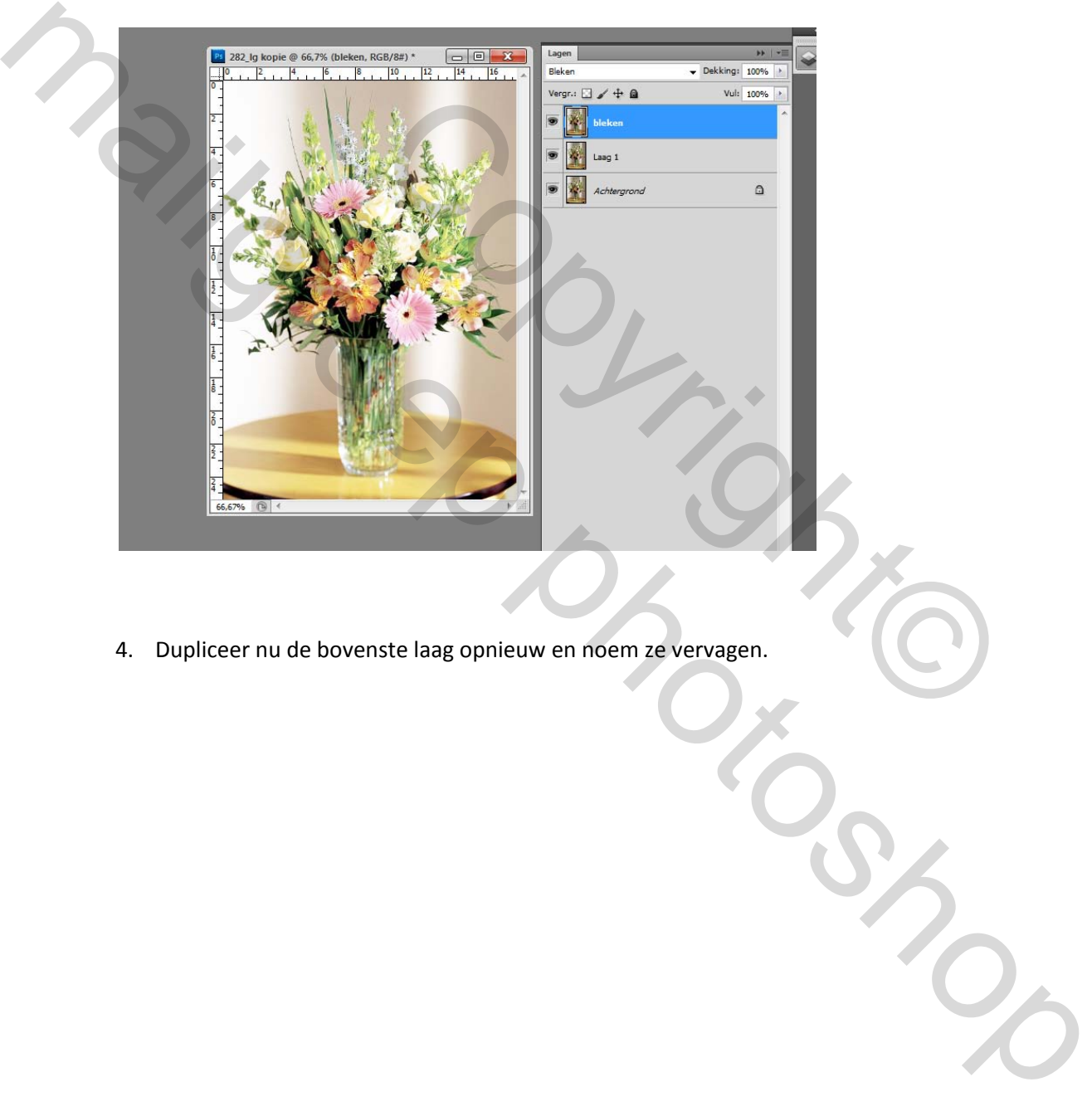

4. Dupliceer nu de bovenste laag opnieuw en noem ze vervagen.

5. Op deze laag passen we nu de filter vervagen, gaussiaans vervagen toe. Je foto moet nog wel herkenbaar zijn, maar de details ervan onzichtbaar.

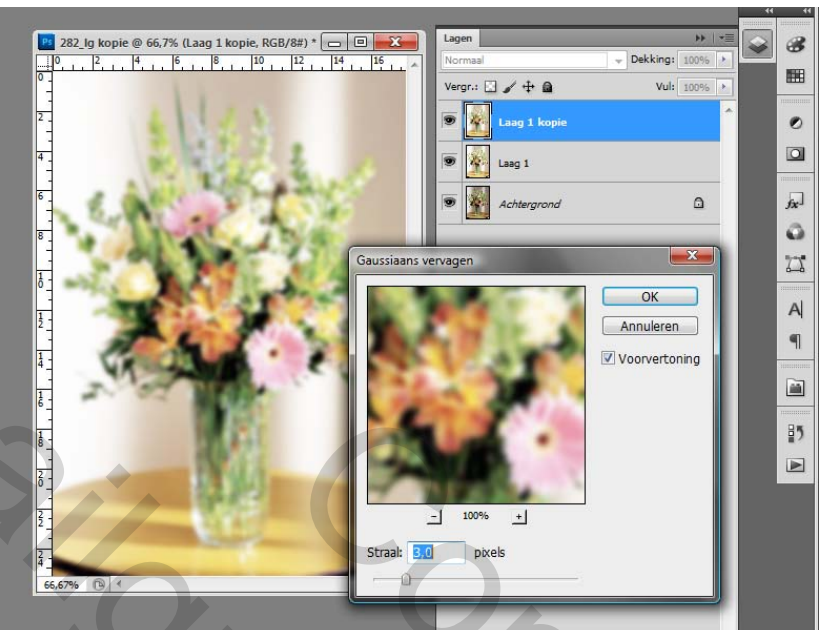

6. Van deze vervaagde laag zetten we nu de laagmodus op vermenigvuldigen.

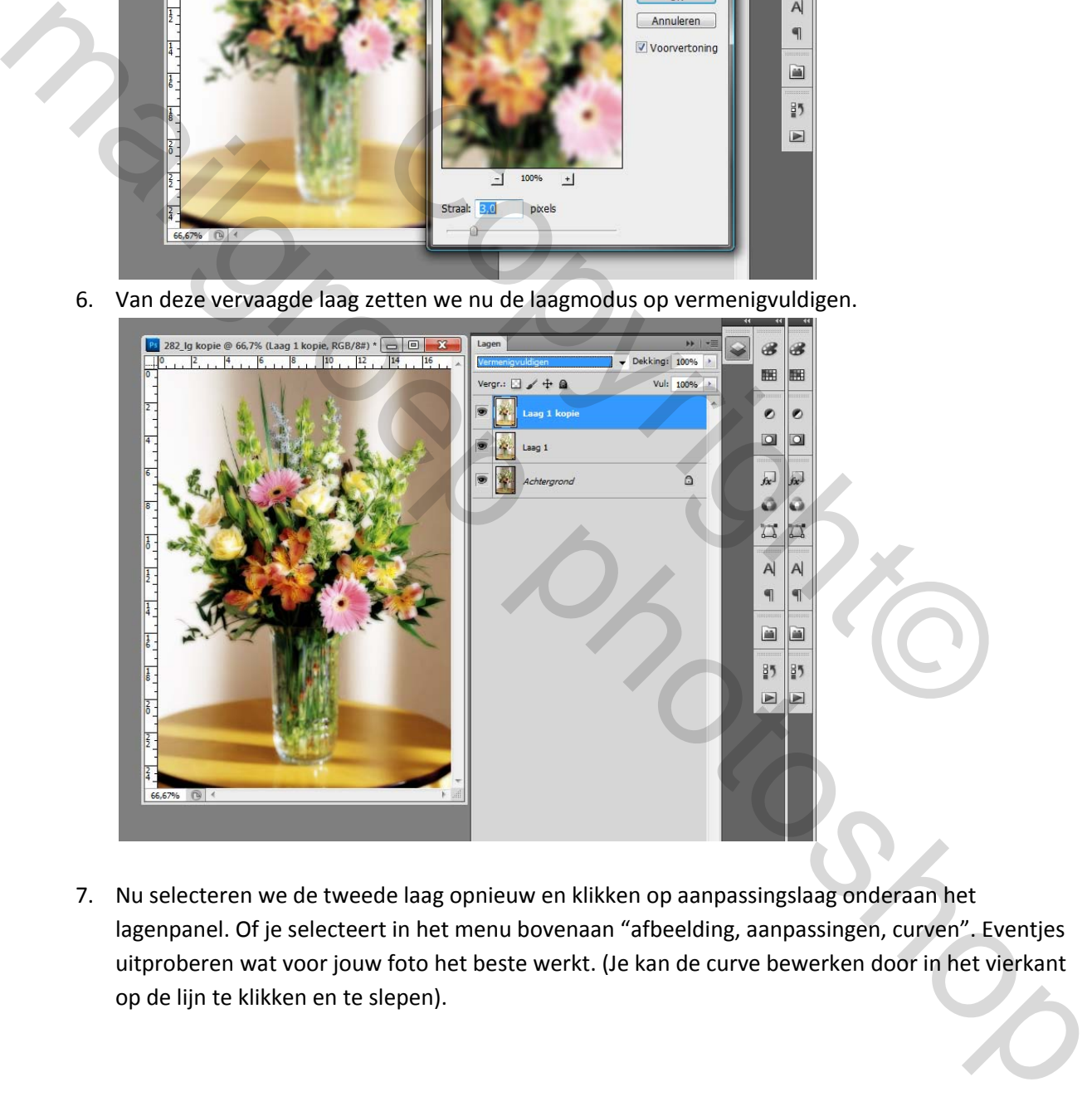

7. Nu selecteren we de tweede laag opnieuw en klikken op aanpassingslaag onderaan het lagenpanel. Of je selecteert in het menu bovenaan "afbeelding, aanpassingen, curven". Eventjes uitproberen wat voor jouw foto het beste werkt. (Je kan de curve bewerken door in het vierkant op de lijn te klikken en te slepen).

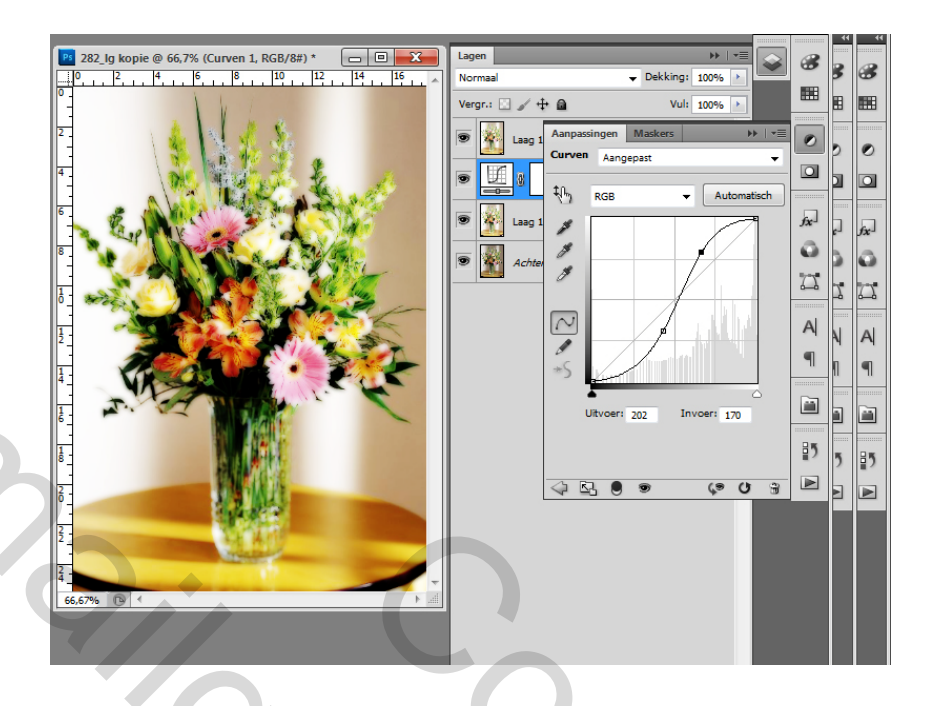

8. Als je tevreden bent over het resultaat kan je je lagen samenvoegen tot een laag (laag, samenvoegen). En je bent klaar!

Voor en na

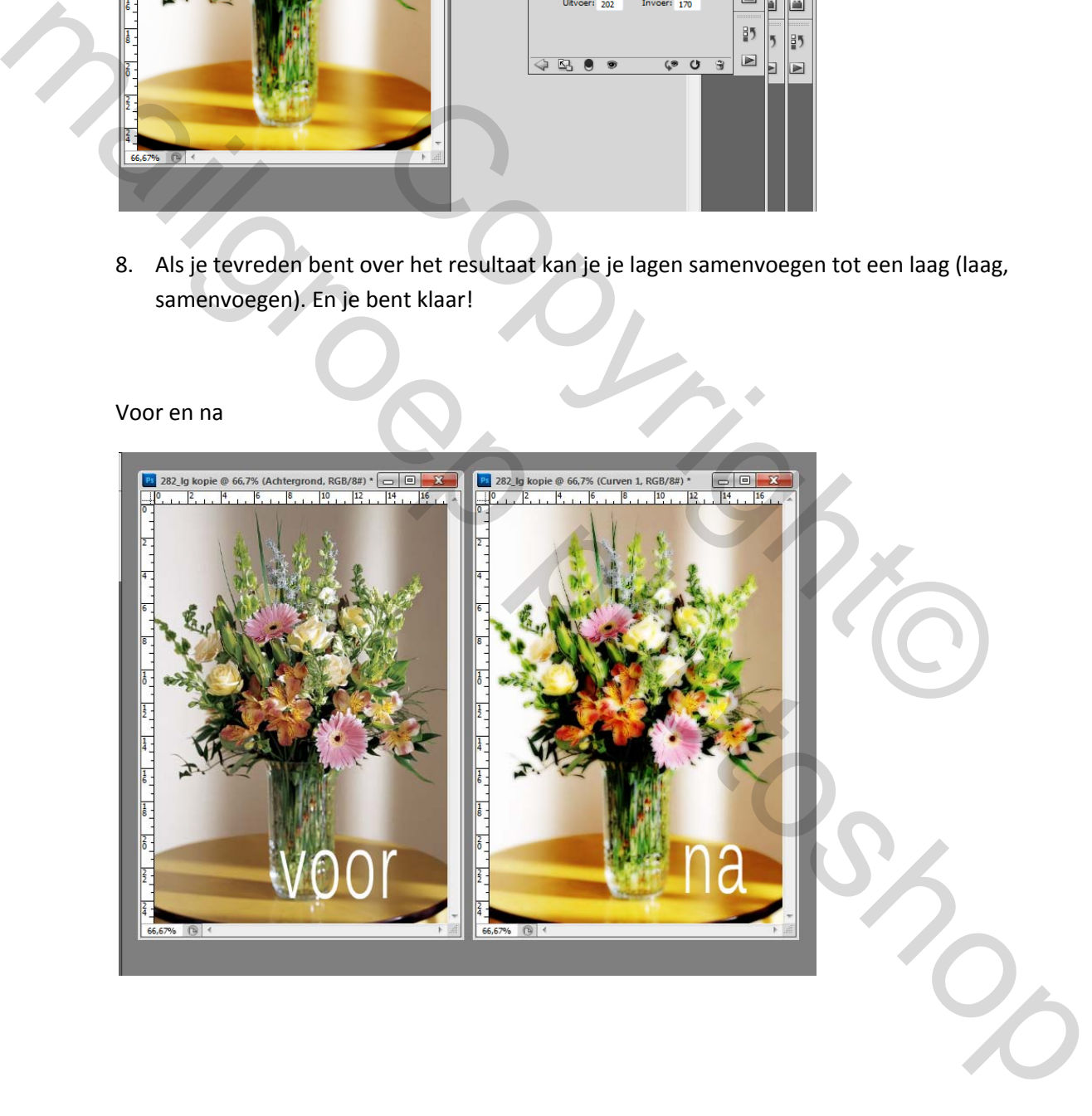